The Wandermeter WM-11 from Pendulum Instruments is a tool for verifying wander parameters in networks. WM-11 has some 20 fixed frequencies and data rates, but **the user can easily add custom test frequencies, following the procedures below,** provided that it fulfills the following:

**1.** It must be a signal with a fix period (clock type or sine wave). No data streams like HDB3 with variable period

**2.** The frequency must be between 20 Hz and 60 MHz

**3.** The input level must be between 60 mV and 10 Vp-p within a -5V...+5V window

**4.** The test frequency must be expressed as an 16-bit integer number between 0 and 65535 in Hz or kHz. This means that for example 2000 Hz is OK, so is 12345 kHz, but not 99999 Hz

## **The procedure to enter a new test frequency is as follows:**

**1.** Open the text file WSIGNALS.DAT found in the Wanderview directory (normally C:\Program Files\Pendulum Instruments\WanderView) in a text editor (e.g. Notepad). This file contains groups of frequency definitions. Just open the file and study it. The structure is easily understood:

```
WSIGNALS.DAT - do not modify
Copyright Pendulum Instruments AB
Version: 001
Last edit by: haajo on 2002-06-28
16:54
[4 kHz]
Frequency = 4000 Hz
Code = None
Group = 10
.
.
.
[52 Mbit/s]
Frequency = 51840000 HzCode = AMI
Group = 130
```
## **How to set your user defined test frequency in WM-11**

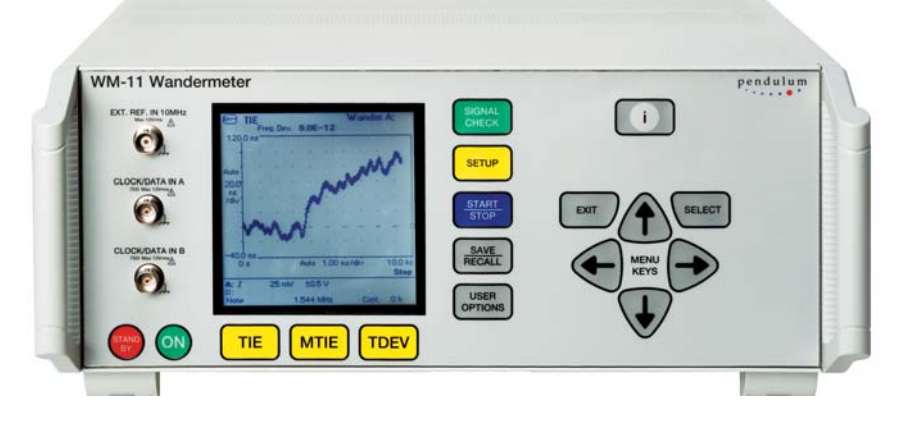

## **2.** Insert a new frequency definition, like e.g.

```
[19.44 MHz]
Frequency = 19440000 Hz
Code = NONE
Group = 17
```
The group structure is as follows:

- First line: This is the signal name label within brackets

- Second line: This is the frequency value expressed as an integer number of Hz. Note you can NOT write e.g. "19.440 MHz"

- Third line: Code = NONE means a clock signal, with the same period for all cycles (no data coding)

- Fourth line: Group = a unique number (integer), not previously used. This is normally used to group mask definitions to certain signal types

**3.** Repeat step 2 and add all new test frequencies you like, there is no limit in WanderView, but there is a limit of how many test signals you can simultaneously use in WM-11. In WM-11 you can have totally 11 test signals defined, thereof 7 are user selectable and 4 are fixed (2.048 MHz/Mbps and 1.544 MHz/Mbps)

**4.** Save the edited file under the same name (WSIGNALS.DAT)

**5.** Open the text file **SIGGRP.DAT** in the Wanderview directory in a text editor (e.g. Notepad). This file contains a list of the signal groups used for matching possible masks to the relevant signals.

Just open the file and study it. The structure is easily understood, it contains a list of signal groups with matching group numbers and names:

```
SIGGRP.DAT - do not modify
Copyright Pendulum Instruments AB
1, "E1 (2.048 MHz, 2.048 Mbit/s)"
2, "T1 (1.544 MHz, 1.544 Mbit/s)"
10, "4 kHz"
.
.
.
130, "52 Mbit/s"
```
**6.** Insert a new line, corresponding to the new signal defined in WSIGNALS.DAT, e.g.

17, "19.44 MHz"

**7**. Save the edited file under the same name (SIGGRP.DAT)

**8.** Start WanderView and connect to the WM-11

**9.** Select "Signal types" and download the new defined signals (e.g. "19.44 MHz") to WM-11

**10.** Now the WM-11 is ready to accept the new test frequency

**11.** DONE! Start to MEASURE and ANA-LYZE (MTIE, TDEV, ADEV etc)

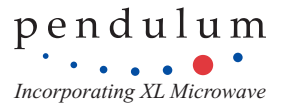